**Kramer Electronics, Ltd.**

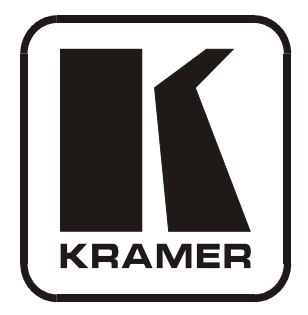

# **USER MANUAL**

# **Model:**

**VS-81H**

*8x1 HDMI Switcher*

# **Contents**

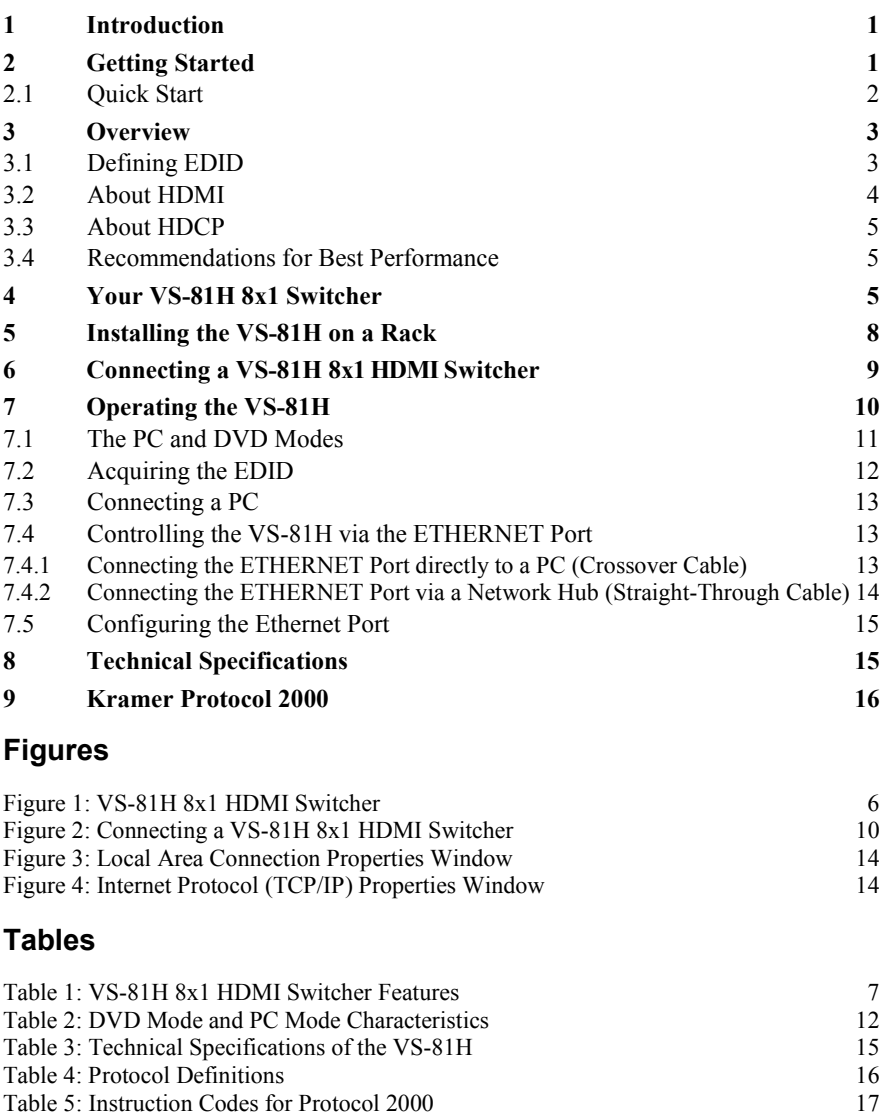

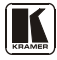

# <span id="page-2-0"></span>**1 Introduction**

Welcome to Kramer Electronics! Since 1981, Kramer Electronics has been providing a world of unique, creative, and affordable solutions to the vast range of problems that confront the video, audio, presentation, and broadcasting professional on a daily basis. In recent years, we have redesigned and upgraded most of our line, making the best even better! Our [1](#page-2-3),000-plus different models now appear in 11 groups<sup>1</sup> that are clearly defined by function.

Thank you for purchasing your Kramer **VS-81H** *8x1 HDMI Switcher*. The **VS-81H** is ideal for conference room presentations and advertising applications, as well as for rental and staging.

#### **Note, that the Kramer VS-81H is identical to the VS-81HDMI; just the name has changed replacing the suffix "HDMI" by "H" (according to the HDMI Guideline).**

Each package includes the following items:

- **VS-81H** *8x1 HDMI Switcher*
- Power cord, rack "ears" and null-modem adapter
- Windows<sup>®</sup>-based Kramer control software<sup>[2](#page-2-4)</sup>
- Windows®-based Ethernet Configuration Manager and Virtual Serial Port Manager
- Kramer Infrared Remote Control Transmitter (including the required batteries and a separate user manual<sup>3</sup>[\)](#page-2-2)
- <span id="page-2-2"></span>This user manual $3$

# <span id="page-2-1"></span>**2 Getting Started**

We recommend that you:

- Unpack the equipment carefully and save the original box and packaging materials for possible future shipment
- Review the contents of this user manual
- Use Kramer high performance high resolution cables<sup>[4](#page-2-6)</sup>

<span id="page-2-6"></span><span id="page-2-5"></span><sup>4</sup> The complete list of Kramer cables is on our Web site a[t http://www.kramerelectronics.com](http://www.kramerelectronics.com/)

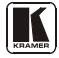

<span id="page-2-3"></span><sup>1</sup> GROUP 1: Distribution Amplifiers; GROUP 2: Switchers and Matrix Switchers; GROUP 3: Control Systems; GROUP 4: Format/Standards Converters; GROUP 5: Range Extenders and Repeaters; GROUP 6: Specialty AV Products; GROUP 7: Scan Converters and Scalers; GROUP 8: Cables and Connectors; GROUP 9: Room Connectivity; GROUP 10: Accessories and Rack Adapters; GROUP 11: Sierra Products

<span id="page-2-4"></span><sup>2</sup> Downloadable from our Web site a[t http://www.kramerelectronics.com](http://www.kramerelectronics.com/)

<sup>3</sup> Download up-to-date Kramer user manuals from our Web site at http://www.kramerelectronics.com

#### <span id="page-3-0"></span>**2.1 Quick Start**

This quick start chart summarizes the basic setup and operation steps.

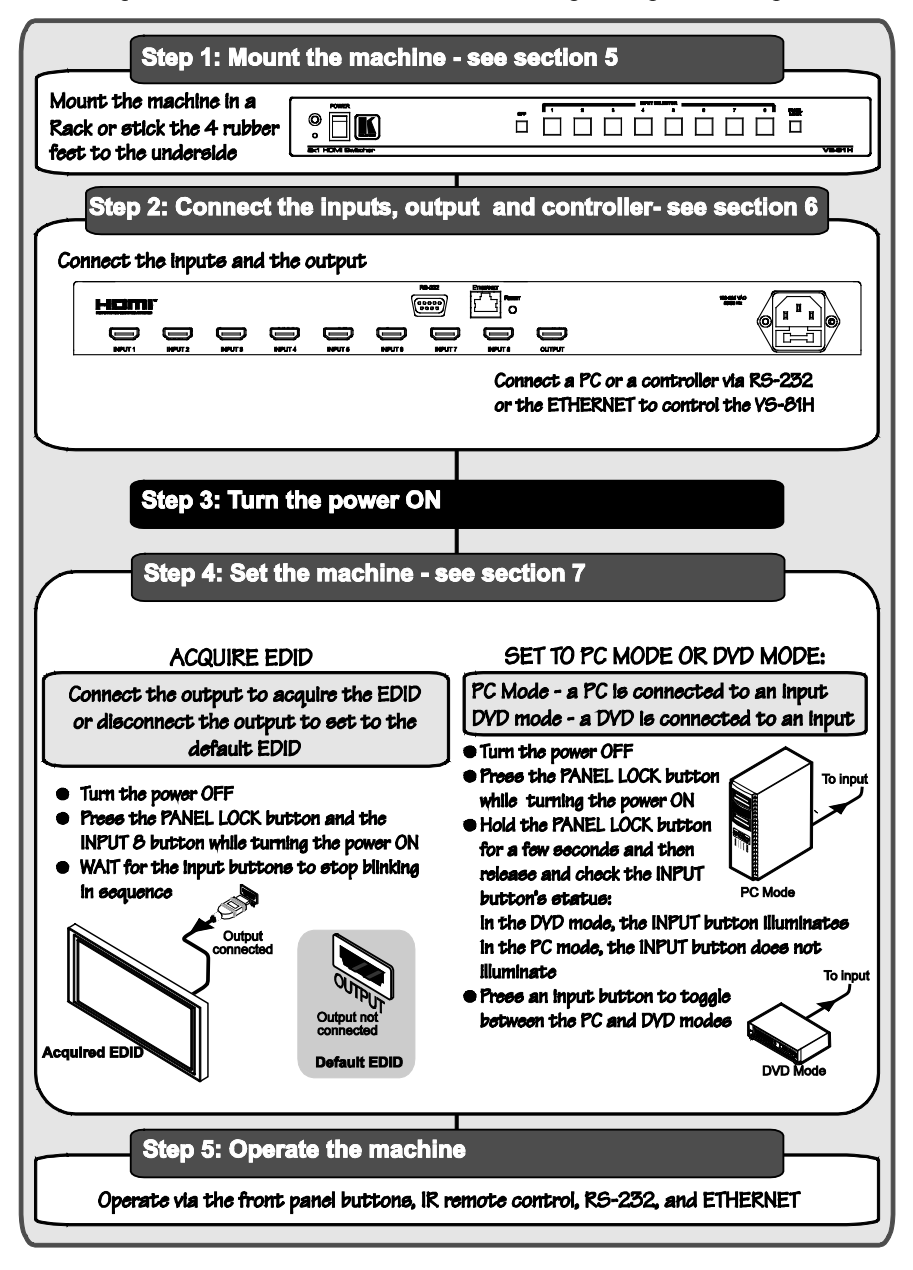

#### <span id="page-4-0"></span>**3 Overview**

The **VS-81H** is a high-performance switcher for HDMI signals. It reclocks and equalizes the signal and switches one of the 8 inputs to a single HDMI output.

In particular, the **VS-81H** features:

- Support for up to 2.25Gbps bandwidth per graphic channel<sup>[1](#page-4-2)</sup>
- Eight input selector buttons
- HDCP support (High Definition Digital Content Protection)
- HDMI support HDMI (V.1.4 with Deep Color, x.y.Color<sup>TM</sup>, Lip Sync, HDMI Uncompressed Audio Channels, Dolby TrueHD, DTS-HD, CEC)
- EDID pass-through that passes EDID/HDCP signals from source to display
- 3D pass-through
- An OFF button to disconnect the output and a PANEL LOCK button to prevent unwanted tampering with the buttons on the front panel
- Installation in one vertical space of a standard 19" professional rack enclosure

Control the **VS-81H** using the front panel buttons, or remotely via:

- RS-232 serial commands transmitted by a touch screen system, PC, or other serial controller
- The Kramer infrared remote control transmitter
- The ETHERNET

# <span id="page-4-1"></span>**3.1 Defining EDID**

The Extended Display Identification Data ( $EDID<sup>2</sup>$  $EDID<sup>2</sup>$  $EDID<sup>2</sup>$ ) is a data-structure, provided by a display, to describe its capabilities to an HDMI source. The EDID enables the **VS-81H** to "know" what kind of monitor is connected to the output. The EDID includes the manufacturer's name, the product type, the timing data supported by the display, the display size, luminance data and (for digital displays only) the pixel mapping data.

<span id="page-4-3"></span><span id="page-4-2"></span><sup>2</sup> Defined by a standard published by the Video Electronics Standards Association (VESA)

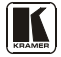

<sup>1</sup> Suitable for resolutions up to UXGA at 60Hz, and for all HD resolutions

#### <span id="page-5-0"></span>**3.2 About HDMI**

High-Definition Multimedia Interface (HDMI) is an uncompressed all digital<sup>[1](#page-5-1)</sup> audio/video interface, widely supported in the entertainment and home cinema industry. It delivers the highest high-definition image and sound quality. Note that Kramer Electronics Limited is an HDMI Adopter and an HDCP Licensee.

In particular, HDMI:

- Provides a simple<sup>[2](#page-5-2)</sup> interface between any audio/video source, such as a set-top box, DVD player, or A/V receiver and video monitor, such as a digital flat LCD / plasma television (DTV), over a single lengthy<sup>[3](#page-5-3)</sup> cable
- Supports standard, enhanced, high-definition video, and multi-channel digital audio<sup>[4](#page-5-4)</sup> on a single cable
- Transmits all ATSC HDTV standards and supports 8-channel digital audio, with bandwidth to spare to accommodate future enhancements and requirements
- Benefits consumers by providing superior, uncompressed digital video quality via a single cable<sup>[5](#page-5-5)</sup>, and user-friendly connector
- Is backward-compatible with DVI (Digital Visual Interface)
- Supports two-way communication between the video source (such as a DVD player) and the digital television, enabling new functionality such as automatic configuration and one-button play

HDMI has the capacity to support existing high-definition video formats (720p, 1080i, and 1080p/60), as well as standard definition formats such as NTSC or PAL.

<span id="page-5-1"></span><sup>1</sup> Ensuring an all-digital rendering of video without the losses associated with analog interfaces and their unnecessary digitalto-analog conversions

<span id="page-5-2"></span><sup>2</sup> With video and multi-channel audio combined into a single cable, the cost, complexity, and confusion of multiple cables currently used in A/V systems is reduced

<span id="page-5-3"></span><sup>3</sup> HDMI technology has been designed to use standard copper cable construction at up to 15m

<span id="page-5-4"></span><sup>4</sup> HDMI supports multiple audio formats, from standard stereo to multi-channel surround-sound. HDMI has the capacity to support Dolby 5.1 audio and high-resolution audio formats

<span id="page-5-5"></span><sup>5</sup> HDMI provides the quality and functionality of a digital interface while also supporting uncompressed video formats in a simple, cost-effective manner

#### <span id="page-6-0"></span>**3.3 About HDCP**

The High-Bandwidth Digital Content Protection (HDCP) standard<sup>[1](#page-6-3)</sup>, protects digital video and audio signals transmitted over DVI or HDMI connections between two HDCP-enabled devices to eliminate the reproduction of copyrighted material. To protect copyright holders (such as movie studios) from having their programs copied and shared, the HDCP standard provides for the secure and encrypted transmission of digital signals.

#### <span id="page-6-1"></span>**3.4 Recommendations for Best Performance**

To achieve the best performance:

- Use only good quality connection cables<sup>[2](#page-6-4)</sup> to avoid interference, deterioration in signal quality due to poor matching, and elevated noise levels (often associated with low quality cables).
- Avoid interference from neighboring electrical appliances that may adversely influence signal quality and position your Kramer **VS-81H** away from moisture, excessive sunlight and dust

# <span id="page-6-2"></span>**4 Your VS-81H 8x1 Switcher**

[Figure 1](#page-7-0) and [Table 1](#page-8-0) define the **VS-81H**.

<span id="page-6-4"></span><span id="page-6-3"></span><sup>2</sup> Available from Kramer Electronics on our Web site a[t http://www.kramerelectronics.com](http://www.kramerelectronics.com/)

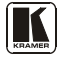

<sup>1</sup> Developed by Intel

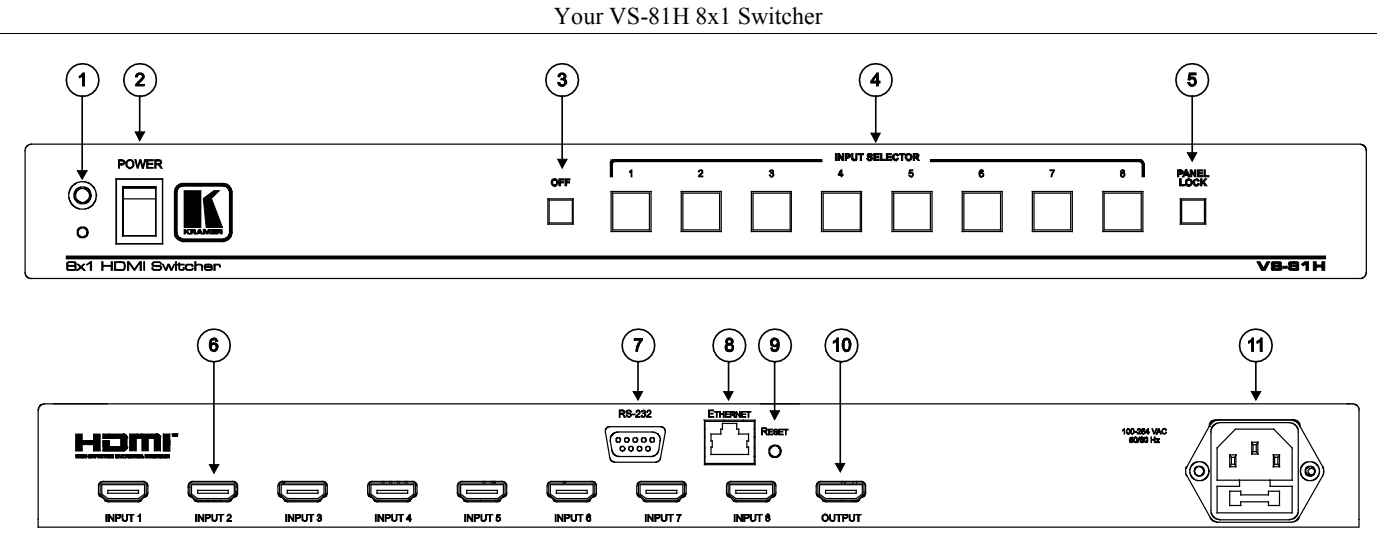

<span id="page-7-0"></span>*Figure 1: VS-81H 8x1 HDMI Switcher*

<span id="page-8-0"></span>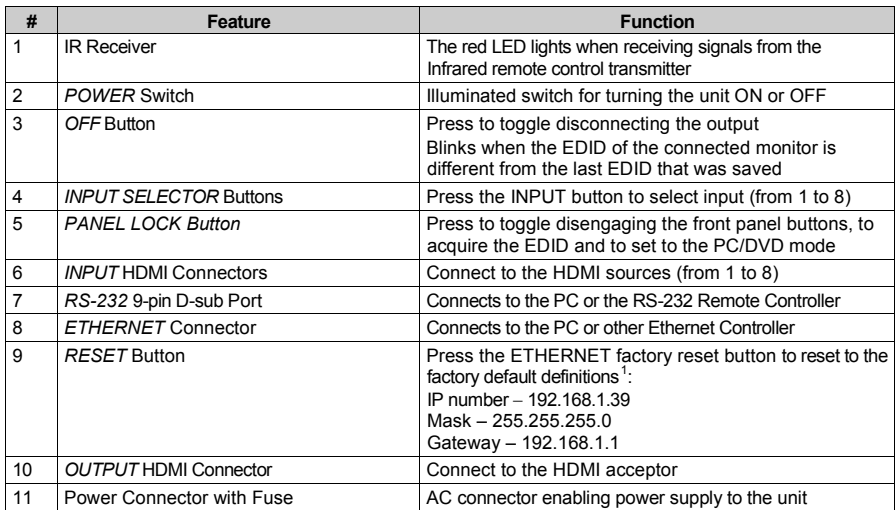

#### *Table 1: VS-81H 8x1 HDMI Switcher Features*

<span id="page-8-1"></span><sup>1</sup> First, disconnect the power cord and then connect it again while pressing the RESET button. The unit powers up and loads its memory with the factory default definitions

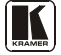

# <span id="page-9-0"></span>**5 Installing the VS-81H on a Rack**

This section provides instructions for rack mounting the unit.

#### Before Installing in a Rack

Before installing in a rack, be sure that the environment is within the recommended range:

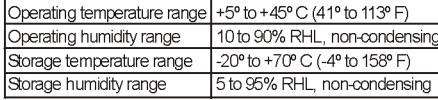

# **CAUTION!**

When installing on a 19" rack, avoid hazards by taking care that:

1. It is located within the recommended environmental conditions, as the operating ambient temperature of a closed or multi unit rack assembly may exceed the room ambient temperature.

2. Once rack mounted, enough air will still flow around the machine.

3. The machine is placed straight in the correct horizontal position.

4. You do not overload the circuit(s). When connecting the machine to the supply circuit. overloading the circuits might have a detrimental effect on overcurrent protection and supply wiring. Refer to the appropriate nameplate ratings for information. For example, for fuse replacement, see the value printed on the product label.

5. The machine is earthed (grounded) in a reliable way and is connected only to an electricity socket with grounding. Pay particular attention to situations where electricity is supplied indirectly (when the power cord is not plugged directly into the socket in the wall), for example, when using an extension cable or a power strip, and that you use only the power cord that is supplied with the machine.

#### How to Rack Mount

To rack-mount a machine:

1. Attach both ear brackets to the machine. To do so, remove the screws from each side of the machine (3 on each side), and replace those screws through the ear brackets.

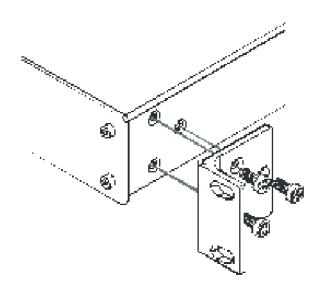

2. Place the ears of the machine against the rack rails, and insert the proper screws (not provided) through each of the four holes in the rack ears. Note:

• In some models, the front panel may feature built-in rack ears

· Detachable rack ears can be removed for desktop use

• Always mount the machine in the rack before you attach any cables or connect the machine to the power

• If you are using a Kramer rack adapter kit (for a machine that is not 19"), see the Rack Adapters user manual for installation instructions available from: http://www.kramerelectronics.com

# <span id="page-10-0"></span>**6 Connecting a VS-81H 8x1 HDMI Switcher**

To connect the **VS-81H** *8x1 HDMI Switcher* (as illustrated i[n Figure 2\)](#page-11-1), do the following<sup>[1](#page-10-1)</sup>:

- 1. If required:
	- Set the appropriate INPUTS to the DVD/PC mode (see section [7.1\)](#page-12-0)
	- Acquire the EDID (see section  $7.2$ )
- [2](#page-10-2). Connect<sup>2</sup> the HDMI sources as follows<sup>[3](#page-10-3)</sup>:
	- A multimedia player to INPUT 1
	- A set top box to INPUT 2
	- A DVD player to INPUT 6
	- A DVD player to INPUT 8
- 3. Connect the OUTPUT HDMI connector to an HDMI acceptor (for example, a plasma display).
- 4. If required, connect a PC and/or controller to the RS-232 port (see section [7.3\)](#page-14-0) and/or the ETHERNET port (see sectio[n 7.3\)](#page-14-0).
- 5. Connect the power connector to the mains electricity.

Press an INPUT SELECTOR button (from 1 to 8) to choose which HDMI input to route to the output<sup>[4](#page-10-4)</sup>.

<span id="page-10-4"></span><span id="page-10-3"></span><sup>4</sup> The input button illuminates

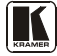

<span id="page-10-1"></span><sup>1</sup> Switch OFF the power on each device before connecting it to your VS-81H. After connecting your VS-81H, switch on its

power and then switch on the power on each device

<span id="page-10-2"></span><sup>2</sup> You can connect up to 8 HDMI sources

<sup>3</sup> Alternatively, you can connect a PC to any of the inputs and set those inputs to the PC mode (see sectio[n 7.1\)](#page-12-0)

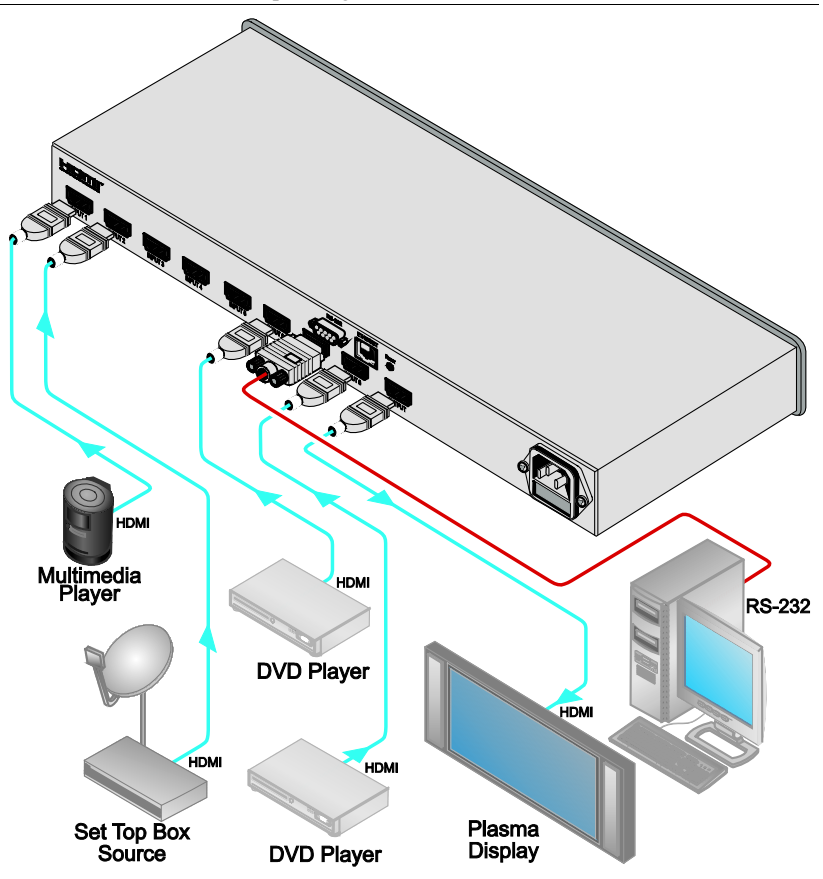

*Figure 2: Connecting a VS-81H 8x1 HDMI Switcher*

# <span id="page-11-1"></span><span id="page-11-0"></span>**7 Operating the VS-81H**

This section describes:

- The PC mode and the DVD mode (see section [7.1\)](#page-12-0)
- How to acquire the EDID (see section [7.2\)](#page-13-0)
- How to control the machine via RS-232 (see section  $\frac{7.3}{2}$ )
- How to control the machine via the ETHERNET port (see sectio[n 7.4\)](#page-14-1)

#### <span id="page-12-0"></span>**7.1 The PC and DVD Modes**

The **VS-81H** has two operation modes that are specific per input: the PC mode<sup>[1](#page-12-1)</sup> and the DVD mode:

- The PC mode is used when connecting a computer or several computers to one or more of the inputs via a DVI-to-HDMI converter cable [2](#page-12-2)
- The DVD mode is used when connecting a DVD or several DVDs to the inputs

When in the PC mode, the input has access to the EDID (default or acquired) to prevent the computer from resetting if an output is not connected. In the DVD mode, the EDID of the connected output is available only when the input to which the DVD is connected, is switched to the output.

The PC mode and the DVD mode can be applied to a single input or to several inputs. For example, if you want to connect a computer to INPUT 1, another computer to INPUT 2, and DVD machines to all the other inputs (from INPUT 3 to INPUT 8), set INPUT 1 and INPUT 2 to the PC mode and all the other inputs to the DVD mode.

To set the inputs to either the PC or the DVD mode, do the following:

- 1. Turn the POWER off.
- 2. Press the PANEL LOCK button while turning the POWER on again. The INPUT buttons blink simultaneously.
- 3. Keep pressing and holding the PANEL LOCK button for a few seconds and then release it.

The PANEL LOCK button blinks.

If an input button illuminates, this indicates that that input is set to the DVD mode.

If an input button is not illuminated, this indicates that that input is set to the PC mode.

- 4. Toggle between the PC mode (input button not illuminated) and the DVD mode (input button illuminated) by pressing that input.
- 5. Press the PANEL LOCK button to exit this mode.
- 6. You can connect a computer to the input(s) that is set to the PC mode and a DVD to the input(s) that is set to the DVD mode.

<span id="page-12-2"></span><span id="page-12-1"></span><sup>2</sup> For example, the Kramer C-HM/DM series in various lengths (3", 6", 10" and 15")

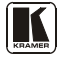

<sup>1</sup> The default

[Table 2](#page-13-1) summarizes the differences between the PC mode and the DVD mode:

<span id="page-13-1"></span>

| <b>PC Mode</b>                                                                     | <b>DVD Mode</b>                                                                                                    |
|------------------------------------------------------------------------------------|----------------------------------------------------------------------------------------------------|
| The input is connected to a computer                                               | The input is connected to a multimedia application,<br>such as a DVD, a set top box and so on                            |
| computer reset)                                                                    | The EDID is available at all times (to prevent   The EDID is available only when that input is<br>connected to an output |
| The input EDID source is the default EDID<br>or an acquired EDID (see section 7.2) | The input EDID source is acquired directly from the<br>connected output                                                  |

*Table 2: DVD Mode and PC Mode Characteristics*

# <span id="page-13-0"></span>**7.2 Acquiring the EDID**

The acquired EDID is used when an input is set to the PC mode.

To acquire the EDID, do the following:

- 1. Turn the POWER off.
- 2. Pressthe PANEL LOCK button and the INPUT 8 button while turning the POWER on again. The INPUT buttons blink in sequence until the unit has completed to read the EDID.
- 3. Release the PANEL LOCK and INPUT 8 buttons.

If an output was connected, the output EDID is read to all the inputs. If an output was not connected to the machine, the default EDID is read to the inputs.

#### <span id="page-14-0"></span>**7.3 Connecting a PC**

You can connect to the **VS-81H** via an RS-232 connection using, for example, a PC. Note that a null-modem adapter/connection is not required.

To connect to the **VS-81H** via RS-232:

• Connect the RS-232 9-pin D-sub rear panel port on the **VS-81H** unit via a 9-wire straight cable (only pin 2 to pin 2, pin 3 to pin 3, and pin 5 to pin 5 need to be connected) to the RS-232 9-pin D-sub port on your PC

# <span id="page-14-1"></span>**7.4 Controlling the VS-81H via the ETHERNET Port**

You can connect the **VS-81H** via the Ethernet, using a crossover cable (see section [7.4.1\)](#page-14-2) for direct connection to the PC or a straight through cable (see section  $7.4.2$ ) for connection via a network hub or network router.

#### <span id="page-14-2"></span>**7.4.1 Connecting the ETHERNET Port directly to a PC (Crossover Cable)**

You can connect the Ethernet port of the **VS-81H** to the Ethernet port on your PC, via a crossover cable with RJ-45 connectors.

This type of connection is recommended for identification of the factory default IP Address of the **VS-81H** during the initial configuration

After connecting the Ethernet port, configure your PC as follows:

- 1. Right-click the My Network Places icon on your desktop.
- 2. Select **Properties**.
- 3. Right-click Local Area Connection Properties.
- 4. Select **Properties**. The Local Area Connection Properties window appears.
- 5. Select the Internet Protocol (TCP/IP) and click the **Properties** Button (see [Figure 3\)](#page-15-1).

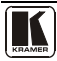

#### Operating the VS-81H

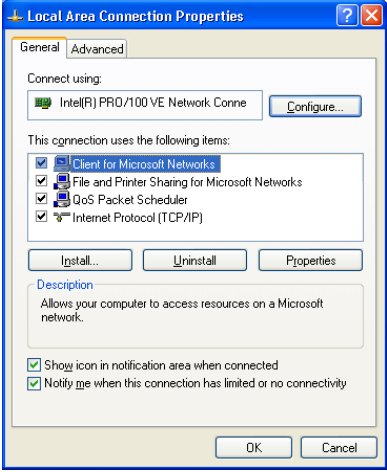

*Figure 3: Local Area Connection Properties Window*

- <span id="page-15-1"></span>6. Select Use the following IP Address, and fill in the details as shown in [Figure 4.](#page-15-2)
- 7. Click **OK**.

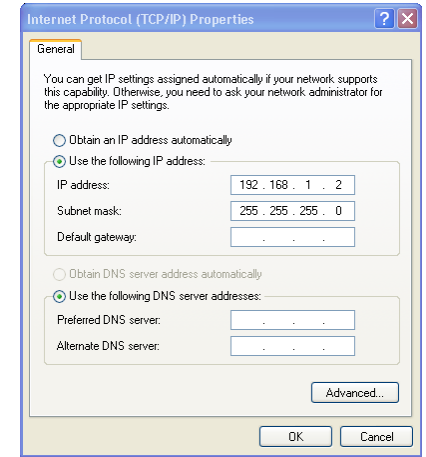

*Figure 4: Internet Protocol (TCP/IP) Properties Window*

#### <span id="page-15-2"></span><span id="page-15-0"></span>**7.4.2 Connecting the ETHERNET Port via a Network Hub (Straight-Through Cable)**

You can connect the Ethernet port of the **VS-81H** to the Ethernet port on a network hub or network router, via a straight through cable with RJ-45 connectors.

#### <span id="page-16-0"></span>**7.5 Configuring the Ethernet Port**

To control several units via the Ethernet, connect the Master unit (Machine # 1) via the Ethernet port to the LAN port of your PC. Use your PC initially to configure the settings (see section [7.3\)](#page-14-0).

# <span id="page-16-1"></span>**8 Technical Specifications**

[Table 3](#page-16-2) includes the technical specifications:

<span id="page-16-2"></span>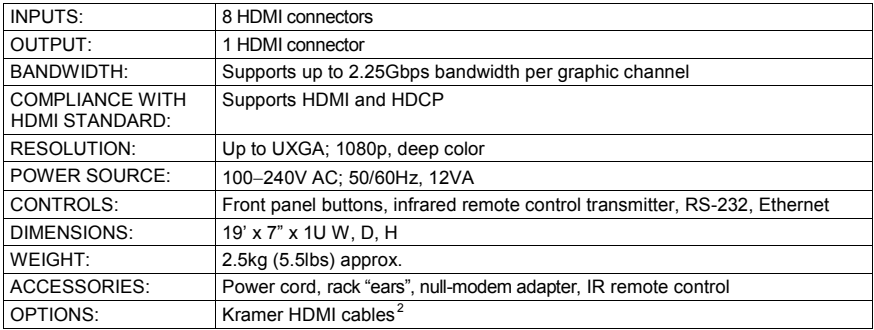

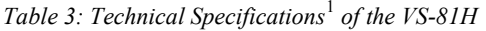

<span id="page-16-4"></span><sup>2</sup> For best results, use Kramer cables such as the C-HM/HM series, the C-HM/DM series and/or our HDMI over fiber optics C-FOHM/FOHM series

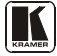

<span id="page-16-3"></span><sup>1</sup> Specifications are subject to change without notice

# <span id="page-17-0"></span>**9 Kramer Protocol 2000**

The VS-8[1](#page-17-2)H is compatible with Kramer's Protocol  $2000<sup>1</sup>$  (version 0.50) (below). This RS-232/RS-485 communication protocol uses four bytes of information as defined below. For RS-232, a null-modem connection between the machine and controller is used. The default data rate is 9600 baud, with no parity, 8 data bits and 1 stop bit.

<span id="page-17-1"></span>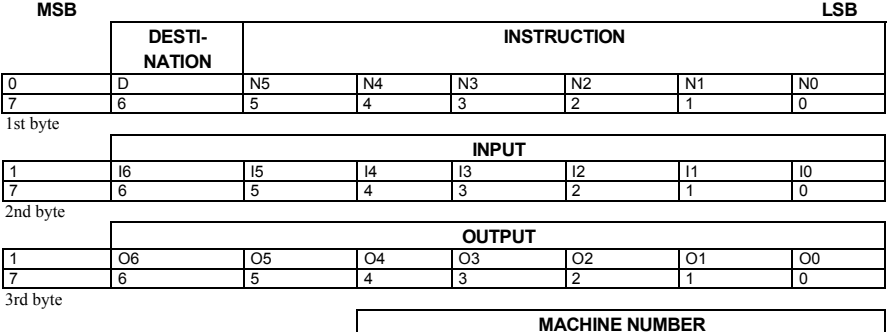

#### *Table 4: Protocol Definitions*

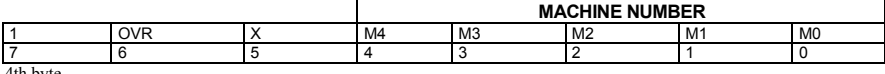

4th byte

 $1^{\text{st}}$  BYTE: Bit 7 – Defined as 0.<br>D – "DESTINATION": 0 - for

 $0$  - for sending information to the switchers (from the PC);

1 - for sending to the PC (from the switcher).

N5…N0 – "INSTRUCTION"

The function that is to be performed by the switcher(s) is defined by the INSTRUCTION (6 bits). Similarly, if a function is performed via the machine's keyboard, then these bits are set with the INSTRUCTION NO., which was performed. The instruction codes are defined according to the table below (INSTRUCTION NO. is the value to be set for N5…N0).

2nd BYTE: Bit 7 – Defined as 1. I6…I0 – "INPUT".

When switching (ie. instruction codes 1 and 2), the INPUT (7 bits) is set as the input number which is to be switched. Similarly, if switching is done via the machine's front-panel, then these bits are set with the INPUT NUMBER which was switched. For other operations, these bits are defined according to the table.

$$
3^{rd}
$$
 BYTE:  
Bit 7 – Defined as 1.  
OG 00 – "OUTPIIT"

 O6…O0 – "OUTPUT". When switching (ie. instruction codes 1 and 2), the OUTPUT (7 bits) is set as the output number which is to be switched. Similarly, if switching is done via the machine's front-panel, then these bits are set with the OUTPUT NUMBER which was switched. For other operations, these bits are defined according to the table.

 $4<sup>th</sup>$  BYTE: Bit 7 – Defined as 1. Bit 5 – Don't care.

OVR – Machine number override. M4…M0 – MACHINE NUMBER.

Used to address machines in a system via their machine numbers. When several machines are controlled from a single serial port, they are usually configured together with each machine having an individual machine number. If the OVR bit is set, then all machine numbers accept (implement) the command, and the addressed machine replies.

<span id="page-17-2"></span><sup>1</sup> You can download our user-friendly "Software for Calculating Hex Codes for Protocol 2000" from our Web site: http://www.kramerelectronics.com

<span id="page-18-0"></span>For a single machine controlled via the serial port, always set  $M4...M0 = 1$ , and make sure that the machine itself is configured as MACHINE NUMBER = 1.

#### *Table 5: Instruction Codes for Protocol 2000*

Note: All values in the table are decimal, unless otherwise stated.

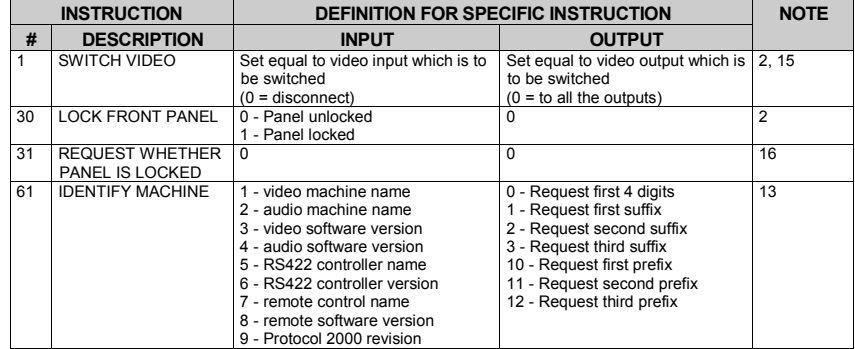

NOTES on the above table:

**NOTE 2** - These are bi-directional definitions. That is, if the switcher receives the code, it will perform the instruction; and if the instruction is performed (due to a keystroke operation on the front panel), then these codes are sent. For example, if the HEX code

01 85 88 83

was sent from the PC, then the switcher (machine 3) will switch input 5 to output 8. If the user switched input 1 to output 7 via the front panel keypad, then the switcher will send HEX codes:

41 81 87 83 to the PC.

When the PC sends one of the commands in this group to the switcher, then, if the instruction is valid, the switcher replies by sending to the PC the same four bytes that it was sent (except for the first byte, where the DESTINATION bit is set high).

**NOTE 13** - This is a request to identify the switcher/s in the system. If the OUTPUT is set as 0, and the INPUT is set as 1, 2, 5 or 7, the machine will send its name. The reply is the decimal value of the INPUT and OUTPUT. For example, for a 2216, the reply to the request to send the audio machine name would be (HEX codes):<br> $\frac{7D}{4D} = \frac{96}{40} = \frac{90}{40} = \frac{81}{40} = \frac{128}{40} = \frac{128}{40} = \frac{128}{40} = \frac{128}{40} = \frac{128}{40} = \frac{128}{40} = \frac{128}{40} = \frac{128}{40} = \frac{128}{40} = \frac{$ 

81 (i.e.  $128_{\text{dec}}$  +  $22_{\text{dec}}$  for  $2^{\text{nd}}$  byte, and  $128_{\text{dec}}$  +  $16_{\text{dec}}$  for  $3^{\text{rd}}$  byte).

If the request for identification is sent with the INPUT set as 3 or 4, the appropriate machine will send its software version number. Again, the reply would be the decimal value of the INPUT and OUTPUT - the INPUT representing the number in front of the decimal point, and the OUTPUT representing the number after it. For example, for version 3.5, the reply to the request to send the version number would be (HEX codes):

$$
7D \t\t\t 83 \t\t 85 \t\t 81 \t (i.e. 128dec + 3dec for 2nd byte, 128dec + 5dec for 3rd byte).
$$

If the OUTPUT is set as 1, then the ASCII coding of the lettering following the machine's name is sent. For example, for the VS-7588YC, the reply to the request to send the first suffix would be (HEX codes):<br> $\begin{array}{cc}\n 7D & D9 \\
 23 & 81 \\
 1.6, 128_{4-}+ASCII \text{ for } \text{``} \\
\end{array}$ 

81 (i.e.  $128_{\text{dec}} +$  ASCII for "Y";  $128_{\text{dec}} +$  ASCII for "C").

**NOTE 15** – When the OVR bit (4<sup>th</sup> byte) is set, then the "video" commands have universal meaning. For example, instruction 1 (SWITCH VIDEO) will cause all units (including audio, data, etc.) to switch. Similarly, if a machine is in "FOLLOW" mode, it will perform any "video" instruction.

**NOTE 16** - The reply to the "REQUEST WHETHER PANEL IS LOCKED" is as in NOTE 4 above, except that here the OUTPUT is assigned with the value 0 if the panel is unlocked, or 1 if it is locked.

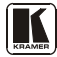

#### **LIMITED WARRANTY**

Kramer Electronics (hereafter *Kramer*) warrants this product free from defects in material and workmanship under the following terms.

#### **HOW LONG IS THE WARRANTY**

Labor and parts are warranted for three years from the date of the first customer purchase.

#### **WHO IS PROTECTED?**

Only the first purchase customer may enforce this warranty.

#### **WHAT IS COVERED AND WHAT IS NOT COVERED**

Except as below, this warranty covers all defects in material or workmanship in this product. The following are not covered by the warranty:

- 1. Any product which is not distributed by Kramer, or which is not purchased from an authorized Kramer dealer. If you are uncertain as to whether a dealer is authorized, please contact Kramer at one of the agents listed in the Web site www.kramerelectronics.com.
- 2. Any product, on which the serial number has been defaced, modified or removed, or on which the WARRANTY VOID IF TAMPERED sticker has been torn, reattached, removed or otherwise interfered with.
- 3. Damage, deterioration or malfunction resulting from:
	- i) Accident, misuse, abuse, neglect, fire, water, lightning or other acts of nature
	- ii) Product modification, or failure to follow instructions supplied with the product
	- iii) Repair or attempted repair by anyone not authorized by Kramer
	- iv) Any shipment of the product (claims must be presented to the carrier)
	- v) Removal or installation of the product
	- vi) Any other cause, which does not relate to a product defect
	- vii) Cartons, equipment enclosures, cables or accessories used in conjunction with the product

#### **WHAT WE WILL PAY FOR AND WHAT WE WILL NOT PAY FOR**

- We will pay labor and material expenses for covered items. We will not pay for the following:
- 1. Removal or installations charges.
- 2. Costs of initial technical adjustments (set-up), including adjustment of user controls or programming. These costs are the responsibility of the Kramer dealer from whom the product was purchased.
- 3. Shipping charges.

#### **HOW YOU CAN GET WARRANTY SERVICE**

- 1. To obtain service on you product, you must take or ship it prepaid to any authorized Kramer service center.
- 2. Whenever warranty service is required, the original dated invoice (or a copy) must be presented as proof of warranty coverage, and should be included in any shipment of the product. Please also include in any mailing a company, address, and a description of the problem(s).
- 3. For the name of the nearest Kramer authorized service center, consult your authorized dealer.

#### **LIMITATION OF IMPLIED WARRANTIES**

All implied warranties, including warranties of merchantability and fitness for a particular purpose, are limited in duration to the length of this warranty.

#### **EXCLUSION OF DAMAGES**

The liability of Kramer for any effective products is limited to the repair or replacement of the product at our option. Kramer shall not be liable for:

- 1. Damage to other property caused by defects in this product, damages based upon inconvenience, loss of use of the product, loss of time, commercial loss; or:
- 2. Any other damages, whether incidental, consequential or otherwise. Some countries may not allow limitations on how long an implied warranty lasts and/or do not allow the exclusion or limitation of incidental or consequential damages, so the above limitations and exclusions may not apply to you.

This warranty gives you specific legal rights, and you may also have other rights, which vary from place to place.

All products returned to Kramer for service must have prior approval. This may be obtained from your dealer. **NOTE:**

This equipment has been tested to determine compliance with the requirements of:

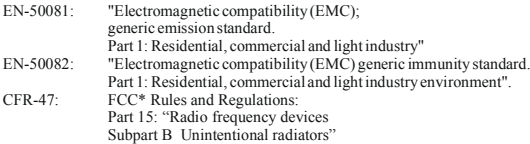

**CAUTION!**

- Servicing the machines can only be done by an authorized Kramer technician. Any user who makes changes or modifications to the unit without the expressed approval of the manufacturer will void user authority to operate the equipment.
- Use the supplied DC power supply to feed power to the machine.
- Please use recommended interconnection cables to connect the machine to other components.
	- \* FCC and CE approved using STP cable (for twisted pair products)

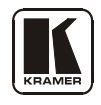

# **For the latest information on our products and a list of Kramer distributors, visit our Web site: [www.kramerelectronics.com,](http://www.kramerelectronics.com/) where updates to this user manual may be found. We welcome your questions, comments and feedback.**

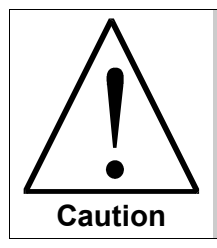

**Safety Warning**: Disconnect the unit from the power supply before opening/servicing.

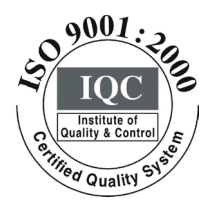

 $\epsilon$ 

**Kramer Electronics, Ltd.** Web site: www.kramerelectronics.com E-mail: info@kramerel.com **P/N: 2900-000670 REV 2**